# **QGIS Application - Bug report #7758 Maximum viewing scale**

*2013-05-03 04:11 AM - Jonathan Moules*

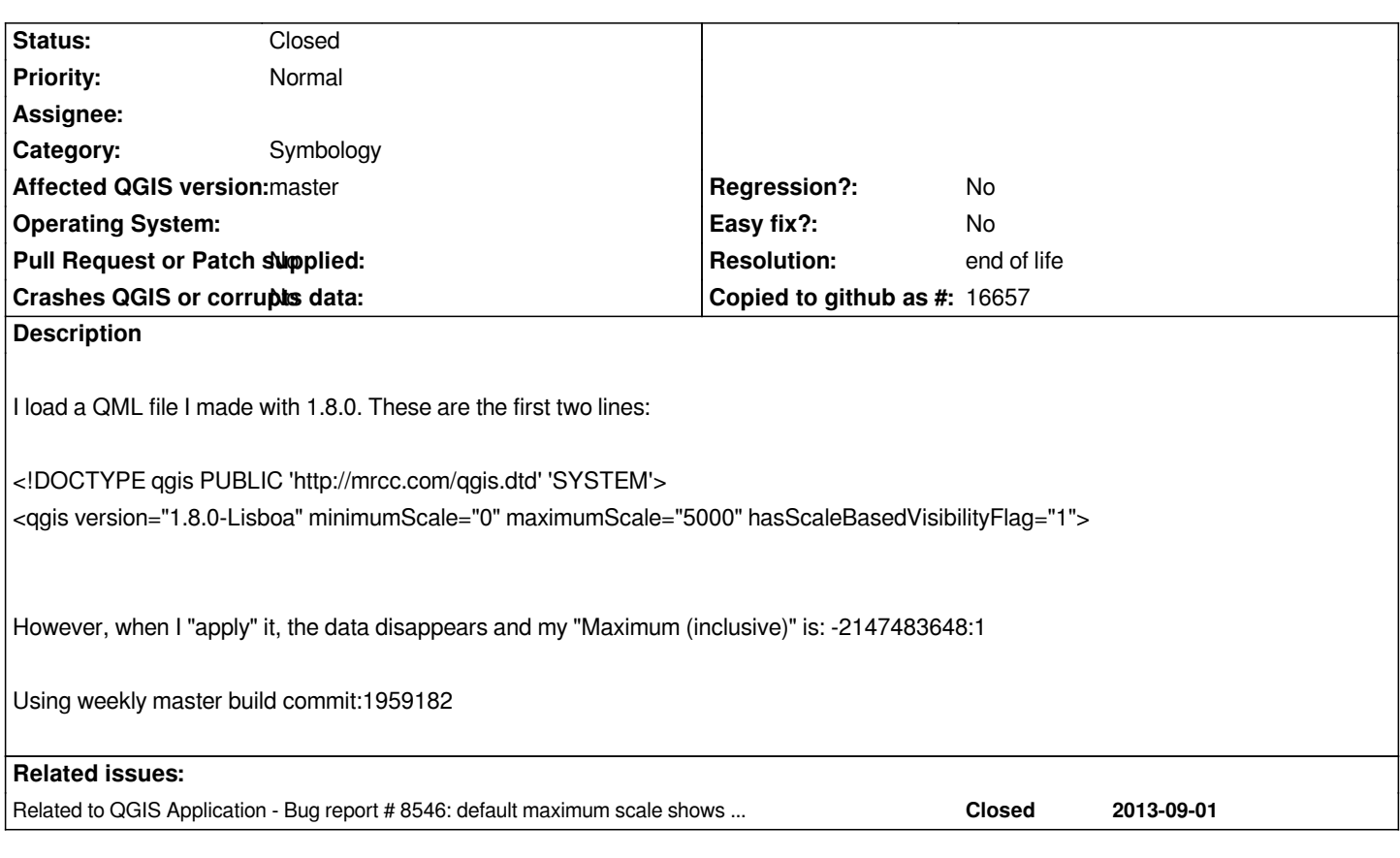

### **History**

# **#1 - 2013-05-03 04:11 AM - Jonathan Moules**

*- File Topographic\_Area.qml added*

*Full QML attached*

# **#2 - 2013-05-03 07:13 AM - Jürgen Fischer**

*- Subject changed from Maxium viewing scale to Maximum viewing scale*

# **#3 - 2013-05-04 02:35 AM - Giovanni Manghi**

*- Category set to Symbology*

*It works fine if the qml is saved directly in master?*

# **#4 - 2013-06-25 04:55 AM - Jonathan Moules**

*If the file is created from scratch in master, then reloaded later, it works fine. So it seems to just have issue loading older QML files.*

#### **#5 - 2016-01-10 03:00 PM - Sebastian Dietrich**

*This appears to be a bug within the presentation layer.* **The style is correctly loaded and applied in current master.**

*This special value can be given to QGIS in many ways:*

- *1:0*
- *-2:1*
- *-3:1*
- 
- *...*
- *-2147483648:1*

However we would expect QGIS to always choose the same representation when it displays this special value, e.g. always display 1:0. *But QGIS switches its display between 1:0 and -2147483648:1 with every saving:*

- *Open the layer properties dialog*
- *Note the maximum scale of 1:0, but* **do not change anything***!*
- *Hit OK, the layer properties dialog closes*
- *Open the layer properties dialog again*
- *Note the maximum scale of -2147483648:1, but* **do not change anything***!*
- *Hit OK, the layer properties dialog closes*
- *Goto step 1 :-)*

### **#6 - 2016-01-10 07:45 PM - Nyall Dawson**

*@Sebastian - we should fix this. Make it so instead of showing these nonsense values we use an understandable string like "No maximum set" (or "No minimum set")...*

*I've also been thinking that QgsScaleRangeWidget should either silently flip the maximum and minimum scales if the user has entered them backwards (easy mistake to make, especially seeing QGIS isn't consistent how these are used (labeling is opposite to symbology)) OR have some little yellow warning icon come up if the scales are backward.*

#### **#7 - 2016-01-11 04:02 PM - Sebastian Dietrich**

*@Nyall - agreed. The special value for no lower boundary set seems to be 0, which can also be given as 0:1. This is saved as maximumScale="inf" to the project file.*

*QGIS isn't consistent*

*Yes, sometimes scale refers to the actual scale, like 1:5000, and sometimes to the scale denominator, like 5000.*

*Reading code like this makes me shiver:*

*dlg->setMinimumScale( 1.0 / layer->maximumScale() ); dlg-[>setMaximumS](https://github.com/qgis/QGIS/blob/a3cee7df428224a867a48bc516db6d72603e2552/src/app/qgisapp.cpp#L7743-L7744)cale( 1.0 / layer->minimumScale() );*

# **#8 - 2017-05-01 01:09 AM - Giovanni Manghi**

- *Regression? set to No*
- *Easy fix? set to No*

### **#9 - 2019-03-09 04:04 PM - Giovanni Manghi**

*- Resolution set to end of life*

*- Status changed from Open to Closed*

#### **Source:**

*http://blog.qgis.org/2019/03/09/end-of-life-notice-qgis-2-18-ltr/*

**Files**

*[Topographic\\_Area.qml](http://blog.qgis.org/2019/03/09/end-of-life-notice-qgis-2-18-ltr/) 83.5 KB 2013-05-03 Jonathan Moules*